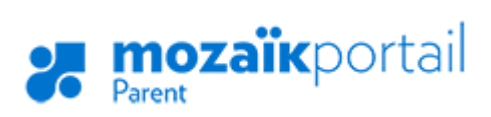

## GUIDE D'UTILISATION POUR LES PARENTS

## **COMMENT Y ACCÉDER?**

Vous devez d'abord créer votre compte :

- 1. Aller sur le site portailparents.ca Vidéo d'aide disponible ici : https://youtu.be/oVngSLHl31E
- 2. Cliquer sur le [bouton](portailparents.ca) se connecter en haut à droite;
- 3. Cliquer sur **Créer votre com[pte](https://youtu.be/oVngSLHl31E)**

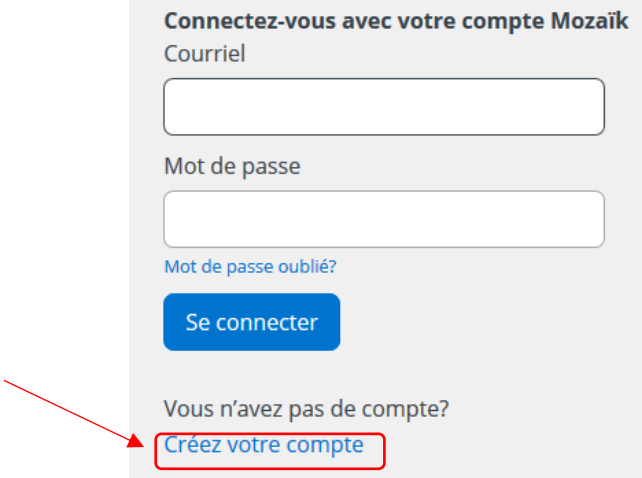

4. Inscrire **l'adresse courriel que vous avez fournie à l'école** de votre enfant (TRÈS IMPORTANT). Au besoin, vous pouvez vérifier cette information auprès de l'école.

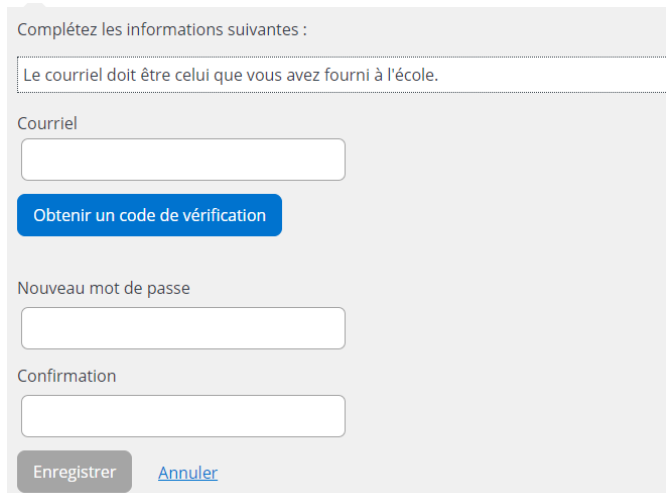

5. Un code de vérification sera envoyé dans votre boîte de courriels. Vous devez accéder à votre boîte de courriel dans une autre fenêtre, **sans fermer la fenêtre de votre inscription Mozaïk**.

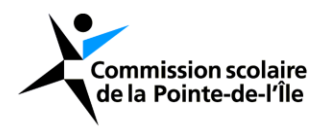

- 6. Recopier le code inscrit dans le courriel dans la zone **Code de vérification** , puis cliquer sur le bouton **Vérifier le code** .
- 7. Saisir un mot de passe d'au moins 8 caractères, contenant au moins une lettre majuscule, une lettre minuscule et un chiffre. Confirmer le mot de passe et cliquer sur **Enregistrer** .

## **COMMENT AJOUTER UN ENFANT À VOTRE COMPTE?**

1. Cliquer sur **Cliquer ici pour remplir le formulaire**. **nozaïk**portail

> Q Pour assurer la confidentialité des informations, nous vous demandons de confirmer l'identité des enfants associés à votre compte en remplissant le formulaire disponible ci-dessous.

Cliquez ici pour remplir le formulaire

2. Entrer les informations de votre enfant. Si l'école vous a fourni un **NIP**, changer la case pour oui et entrer le **NIP**. Sinon, le laisser à non et compléter le reste du formulaire. Le numéro de **fiche** ou le **code permanent** se retrouvent sur son bulletin ou son horaire. **Le code permanent doit contenir 12 caractères.**

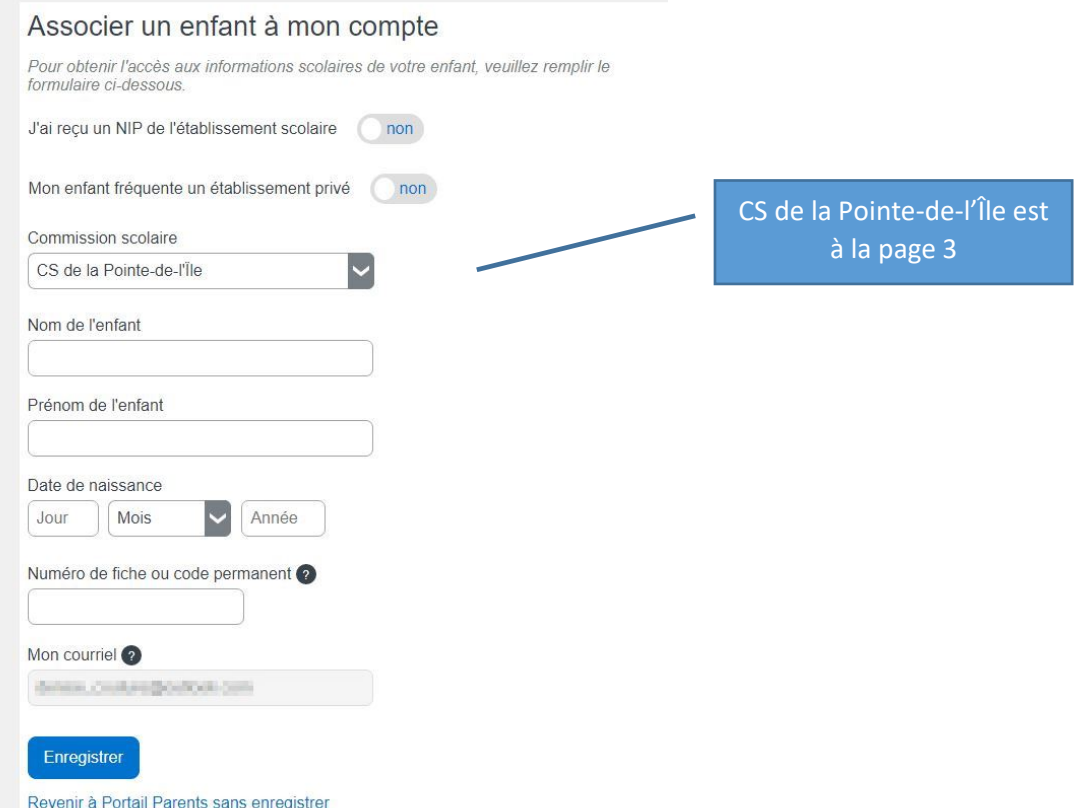

3. Une fois que vous avez cliqué sur **Enregistrer**, vous pouvez remplir un nouveau formulaire pour un autre enfant ou consulter les informations disponibles dans le Portail Parents Mozaïk

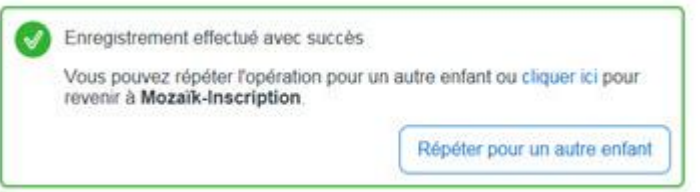

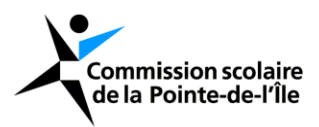